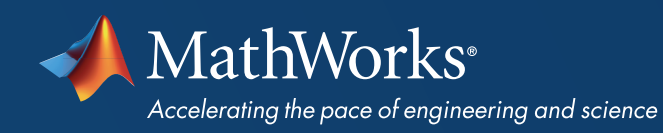

# **CANDIDATE** INFORMATION

MathWorks®

CERTIFIED SIMULINK® **ASSOCIATE** 

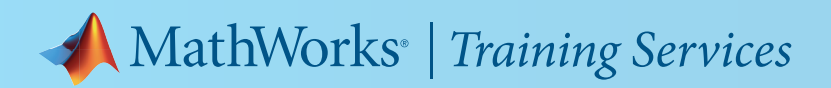

## **MathWorks**<sup>®</sup>

## **CERTIFIED SIMULINK® ASSOCIATE**

### CERTIFIED SIMULINK ASSOCIATE EXAM

Earning this credential validates your proficiency with Simulink and can help you to enhance your credibility and accelerate your career.

### PREREQUISITES

To properly prepare, we recommend taking the following MathWorks training course:

*• [Simulink Fundamentals](https://www.mathworks.com/learn/training/simulink-fundamentals.html)*

### SAMPLE PROBLEMS

View *[sample exam questions](http://mathworks.com/learn/training/certification/sl-associate/exam-questions.html)* representative of the format and difficulty level expected on the exam.

# PREPARING FOR YOUR EXAM

## OBJECTIVES TESTED

MathWorks training courses provide coverage across these objectives as well as exercises if additional learning and practice are necessary.

#### MODELING

- Use blocks to generate input signals.
- Model relational, logical, and programming operations.
- Model mathematical expressions.
- Use blocks to view simulation results.
- Look up or interpolate empirical data using a block.
- Use a block to call a MATLAB function.
- Concatenate signals into vectors and deconstruct vectors into scalar signals.
- Add signal hierarchy to a model using bus signals.
- Model a system with continuous states.
- Model a system with discrete states.
- Change the sample time of a block to be inherited, continuous, or discrete.
- Identify sample times in a model.

#### SIMULATION

- Simulate a model for a desired duration.
- Explain the differences between fixed-step and variable-step solvers.
- Explain the differences between continuous and discrete solvers.
- Describe how solver step size can affect simulation speed and accuracy.
- State the simulation behavior of a model containing blocks with different sample times.
- Describe what causes zero-crossing events during simulation.
- Identify algebraic loops and state their effect on the simulation.

#### MODEL ORGANIZATION

- Add visual hierarchy to a model using subsystems.
- Navigate through hierarchical models and view underlying block diagrams.
- Mask a subsystem with a custom parameter dialog.
- Add functional hierarchy to a model using subsystems.
- Control the execution of a subsystem with an external signal.
- Reference a model as a part of another model.
- Reference a subsystem as part of another model.
- Display links to custom libraries in a model.

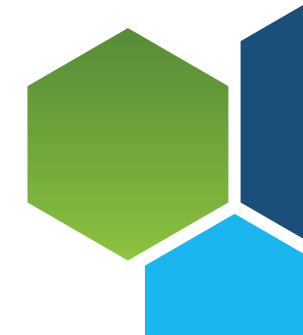

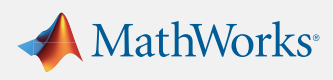

# MathWorks<sup>®</sup> | Training Services

## MathWorks<sup>®</sup>

## CERTIFIED SIMULINK® **ASSOCIATE**

### ADDITIONAL INFORMATION

For additional information regarding the MathWorks Certification Program, visit *[mathworks.com/certification.](https://www.mathworks.com/certification)*

#### MODEL AND SIMULATION DATA

- Set model and block parameters.
- Define parameters in the base workspace.
- Define parameters in the model workspace.
- Describe the precedence of mask, model, and base workspaces.
- Import signals into a model.
- Export simulation data from a model.
- Compare simulation data from multiple runs.

## SIMULINK BLOCKS TO KNOW

#### **CONTINUOUS**

- Derivative
- Integrator
- Integrator, Second Order
- PID Controller
- State-Space
- Transfer Fcn

#### DISCONTINUITIES

- Hit Crossing
- Saturation

#### **DISCRETE**

- Discrete PID Controller
- Discrete State-Space
- Discrete Transfer Fcn
- Memory
- Unit Delay

#### LOGIC AND BIT OPERATIONS

- Compare To Constant
- Compare To Zero
- Interval Test
- Logical Operator
- Relational Operator

#### LOOKUP TABLES

• 1-D Lookup Table

#### MATH OPERATIONS

- Abs
- Add
- Bias
- Divide
- Gain
- Math Function
- Product
- Rounding Function
- Sign
- Sqrt
- Subtract
- Sum
- Sum of Elements
- Vector Concatenate

#### PORTS AND SUBSYSTEMS

- Atomic Subsystem
- Enable
- Enabled and Triggered Subsystem
- Enabled Subsystem
- Inport
- Model
- Outport
- Subsystem
- Subsystem Reference
- Trigger
- Triggered Subsystem

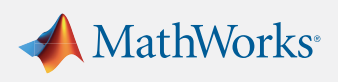

# A MathWorks<sup>®</sup> | Training Services

## MathWorks®

## **CERTIFIED SIMULINK® ASSOCIATE**

#### SIGNAL ATTRIBUTES

• Rate Transition

#### SIGNAL ROUTING

- Bus Creator
- Bus Selector
- Demux
- Multiport Switch
- Mux
- Selector
- Switch
- Vector Concatenate

#### SINKS

- Display
- Scope
- Stop Simulation
- Terminator
- To File
- To Workspace
- XY Graph

#### SOURCES

- Clock
- Constant
- From File
- From Workspace
- Pulse Generator
- Ramp
- Random Number
- Signal Editor
- Sine Wave
- Step

#### USER-DEFINED FUNCTIONS

• MATLAB Function

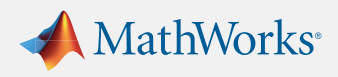

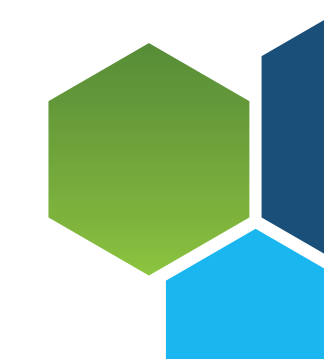